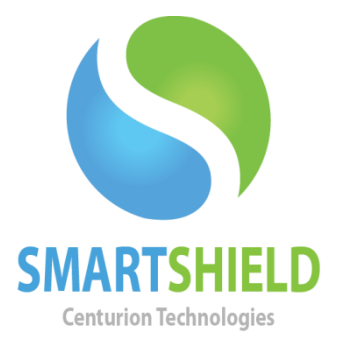

# **Centurion Technologies**

Energy Saver (Module)

Technical Support Available Monday to Friday hours: 8:00 AM until 9:00 PM EST/EDT 1-844-569-6599 Option 2 sup[port@centuriontech.com](mailto:support@centuriontech.com)

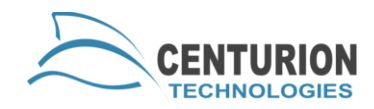

#### **Introduction**

This article will explain how to set up the Energy Saver module on your SmartControl and how best to make use of its ability. Energy Saver will track your computer's up-time and show you valuable statistics on how much money you're saving by using the auto shutdown and idle shutdown features.

#### **Setting Up a Power Profile**

To utilize Energy Saver to its best ability, you will need to set up Power Profiles first. To access the Power Profiles area of Energy Saver, go to "Energy Saver" > "Power Profiles". All fields here are mandatory except for the description for calculations to work properly. This information is then used by the SmartControl to make calculations when running Energy Saver Reports. To find the price per Kilowatt hour for your state or region, click the "Search" button.

These profiles can be applied to different clients by highlighting the client or clients, then right clicking them and going to "Energy Saver" > "Client Power Profile" and selecting the profile you'd like it to apply it to.

## **Client Shutdown Settings**

Your "Client Shutdown Settings" can be used to shut your computers down when they are idle for a number of minutes you specify. To set up "Client Shutdown Settings" go to "Energy Saver" > "Client Shutdown Settings". Computers will automatically shut down after the allotted time unless they are running a process that you specify in the ten boxes below. For example, if you do not want the computers to shut down if Windows Updates are running, you would enter "wuauclt.exe" in the first box. For any exemptions you would like to add, please use the process name found in the Task Manager. If you would like to disable this feature, set minutes to 0.

## **Daily Client Shutdowns**

To set up what time your client computers will shut down every day go to "Energy Saver" > "Client Shutdown Time by Day". Here you can specify which time each day the machines will turn off automatically. After you

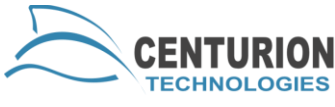

determine which time they will turn off, be sure to check the "Enabled" button.

## **Energy Saver Reports**

After your Energy Saver has gathered some data you can display this graphically as a pie chart, a detailed report or a summary report. This allows you to see just how much energy you are saving and how cost effective your shutdowns have been. It's very easy to export this data into a CSV to view it outside of SmartControl by clicking the "Export CSV" button and selecting an area to save it to.